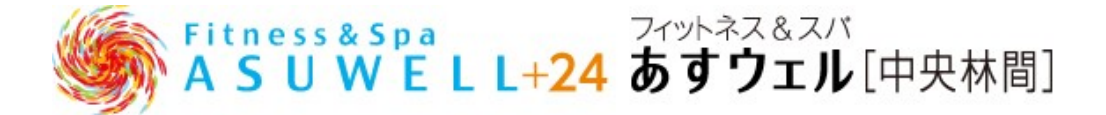

#### **WEB 予約システムガイド**

**●予約サイト登録時に以下のものをご用意ください。**

**①メールアドレス**

**②会員番号(WEB 入会の方はご入会完了メール、店頭入会の方は予約サイト設定書をご確認ください。)**

**●メールアドレスについて**

**ドメイン受信設定をされている場合:@asuwell.jp ドメインの受信許可設定をしてください。**

**メールアドレス受信設定をされている場合:chuorinkan@asuwell.jp からの受信許可設定をしてください。 迷惑メールフィルターを利用されている場合:弊社からのメールが迷惑メールフォルダーに振り分けられること がありますので、ご注意ください。**

#### **●ご注意事項**

**①WEB 予約のお申込みは対象レッスン開始 30 分前までとさせていただきます。**

**また、最大同時ご予約の上限は 8 本とさせていただきます。**

**②ご予約のキャンセルは対象レッスン開始 30 分前までに WEB システム上にて受付致します。**

**お電話でのキャンセルは受付けておりません。**

**対象レッスン開始 30 分前を過ぎてからのキャンセルは如何なる理由であっても**

**受付け出来かねますので、予めご了承ください。**

**その他無断キャンセルの場合は、下記の通り同時ご予約数を制限させていただきます。**

**同月に 1 回の無断キャンセル⇒翌月の同時ご予約数が 7 本**

**同月に 2 回の無断キャンセル⇒翌月の同時ご予約数が 6 本**

**同月に 3 回の無断キャンセル⇒翌月の同時ご予約数が 6 本、翌々月の同時ご予約数が 7 本**

**③対象レッスン開始 30 分前までにキャンセルが発生した場合、**

**キャンセル通知設定をされている方に、キャンセルが発生した旨のメールが送られます。 その後、レッスン WEB 予約サイトよりご自身で予約いただけます。**

**④WEB 予約はご本人様のみです。他の方へ予約枠を譲渡する行為は固く禁止させていただきます。 発覚した場合は、譲渡した方と受けた方、双方とも即日強制退会となります。**

**●アカウント登録・レッスン予約は下記より行うことができます。 【WEB 予約ページ】** 

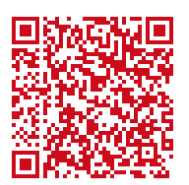

## アカウント登録の流れ

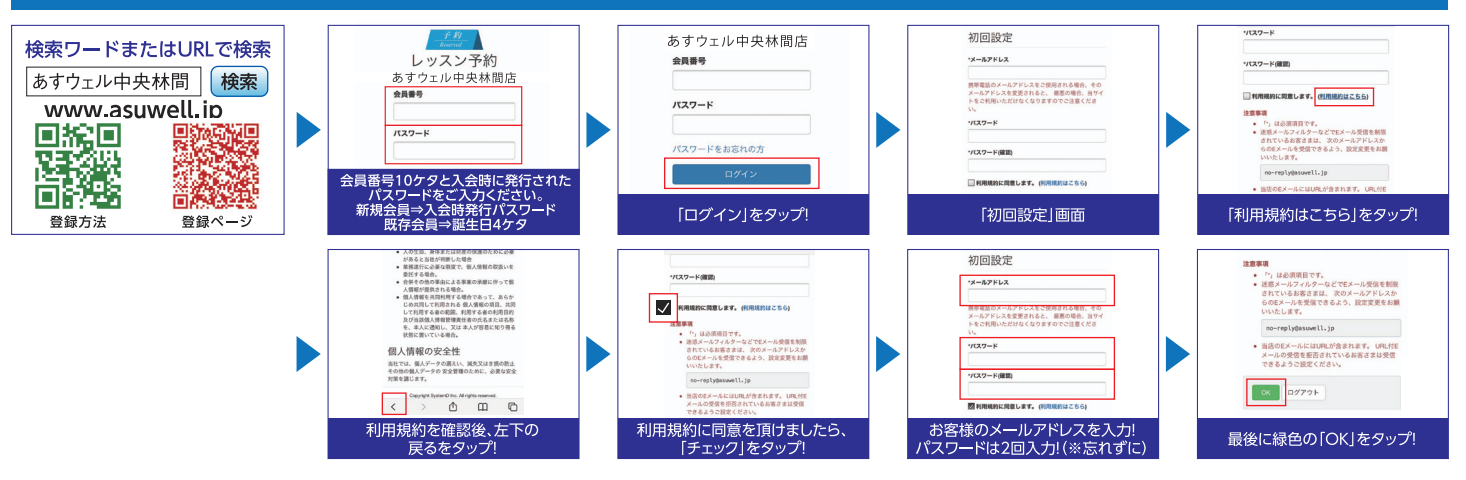

### レッスン予約の流れ

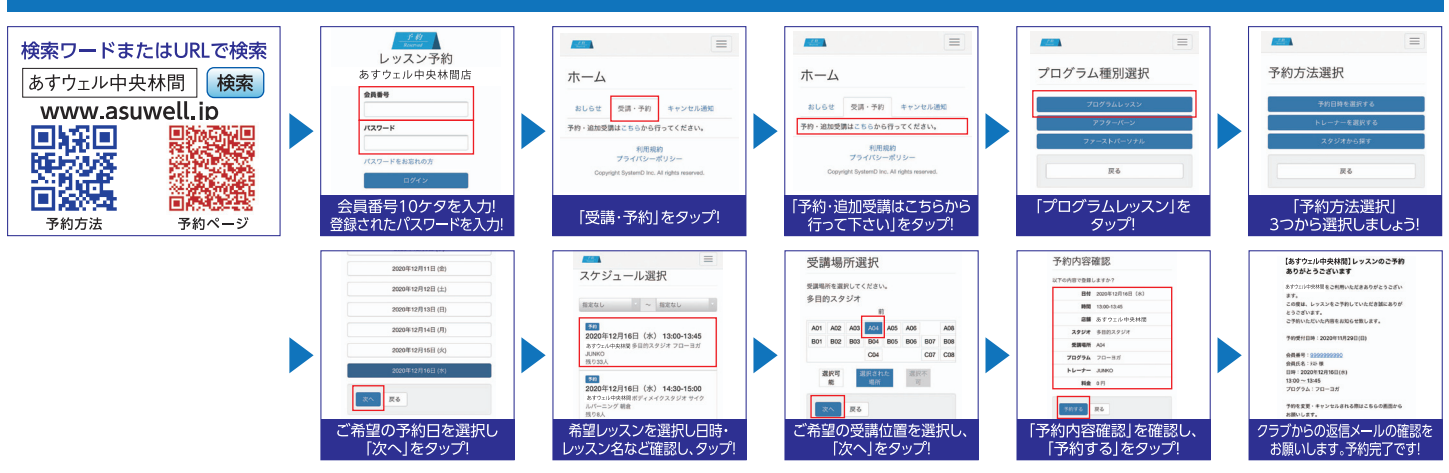

# よくある Q & A はこちら

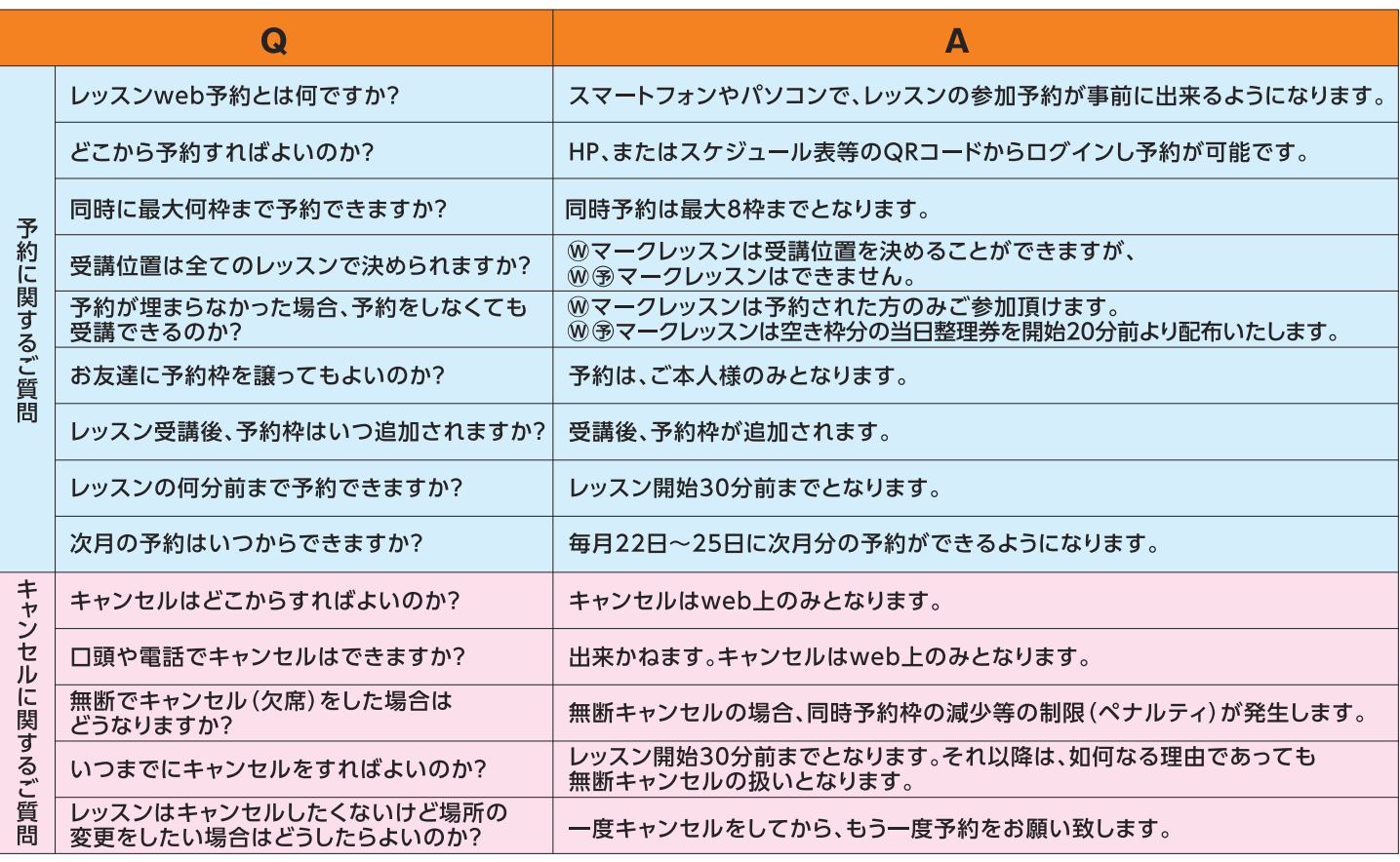